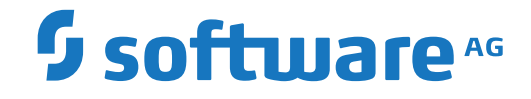

# **webMethods EntireX**

**EntireX Administration under z/VSE**

Version 10.8

October 2022

**WEBMETHODS** 

This document applies to webMethods EntireX Version 10.8 and all subsequent releases.

Specifications contained herein are subject to change and these changes will be reported in subsequent release notes or new editions.

Copyright © 1997-2022 Software AG, Darmstadt, Germany and/or Software AG USA, Inc., Reston, VA, USA, and/or its subsidiaries and/or its affiliates and/or their licensors.

The name Software AG and all Software AG product names are either trademarks or registered trademarks of Software AG and/or Software AG USA, Inc. and/or its subsidiaries and/or its affiliates and/or their licensors. Other company and product names mentioned herein may be trademarks of their respective owners.

Detailed information on trademarks and patents owned by Software AG and/or its subsidiaries is located at http://softwareag.com/licenses.

Use of this software is subject to adherence to Software AG's licensing conditions and terms. These terms are part of the product documentation, located at http://softwareag.com/licenses/ and/or in the root installation directory of the licensed product(s).

This software may include portions of third-party products. For third-party copyright notices, license terms, additional rights or restrictions, please refer to "License Texts, Copyright Notices and Disclaimers of Third-Party Products". For certain specific third-party license restrictions, please referto section E of the Legal Notices available under"License Terms and Conditions for Use of Software AG Products / Copyright and Trademark Notices of Software AG Products". These documents are part of the product documentation, located at http://softwareag.com/licenses and/or in the root installation directory of the licensed product(s).

Use, reproduction, transfer, publication or disclosure is prohibited except as specifically provided for in your License Agreement with Software AG.

#### **Document ID: EXX-ADMIN-108-20220601VSE**

### **Table of Contents**

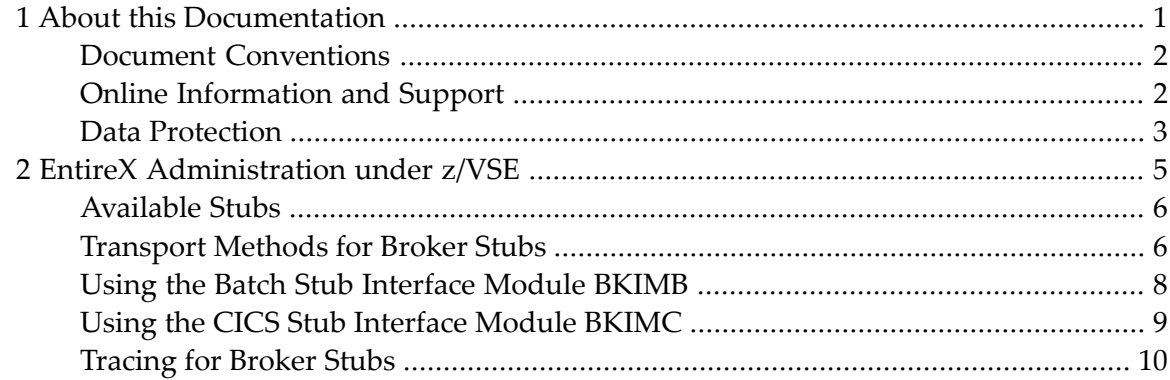

### <span id="page-4-0"></span> $\mathbf{1}$ **About this Documentation**

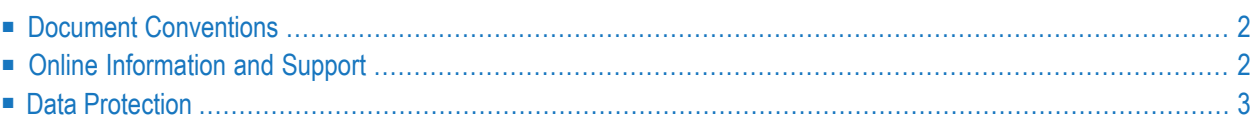

## <span id="page-5-0"></span>**Document Conventions**

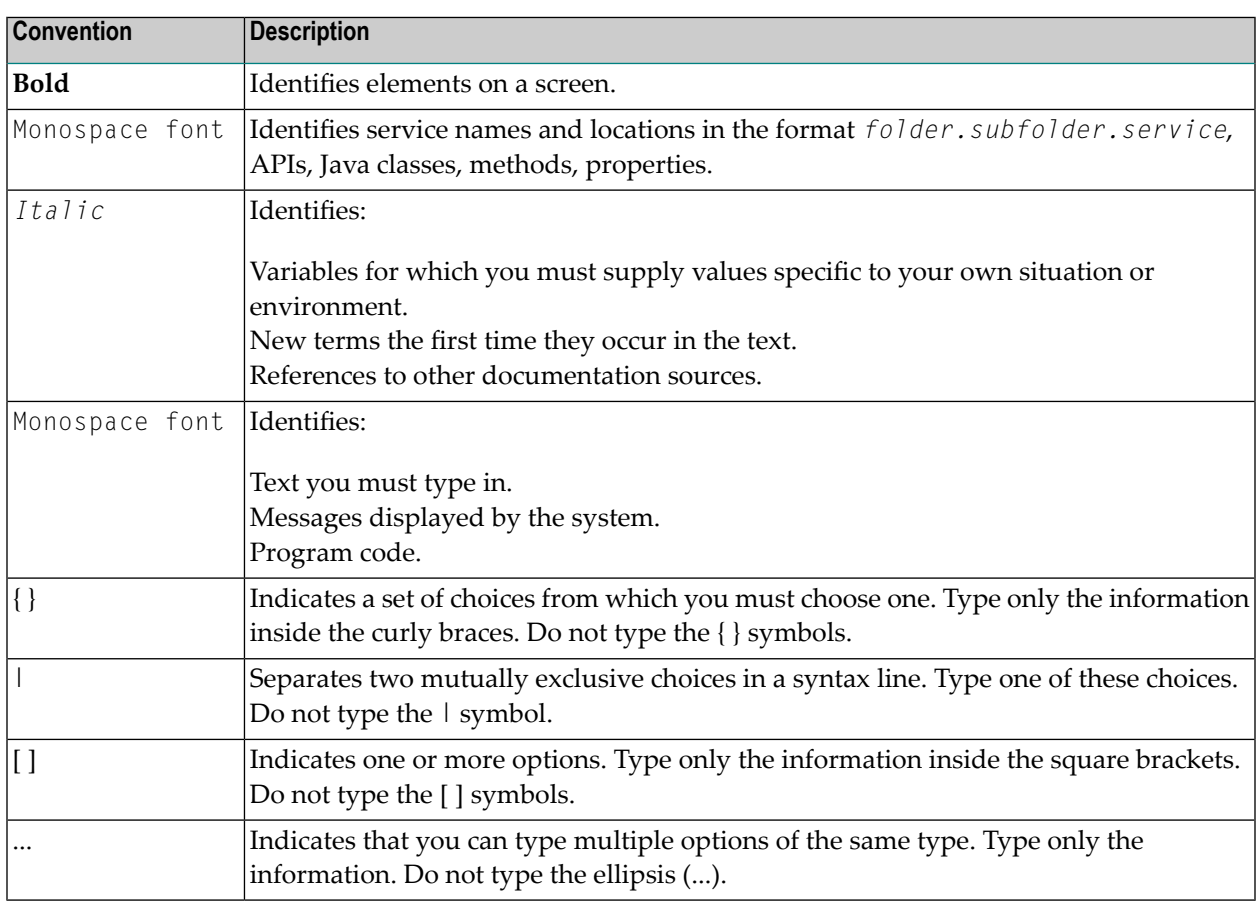

### <span id="page-5-1"></span>**Online Information and Support**

#### **Product Documentation**

You can find the product documentation on our documentation website at **[https://documenta](https://documentation.softwareag.com/)[tion.softwareag.com](https://documentation.softwareag.com/)**.

In addition, you can also access the cloud product documentation via **[https://www.software](https://www.softwareag.cloud/)[ag.cloud](https://www.softwareag.cloud/)**. Navigate to the desired product and then, depending on your solution, go to "Developer Center", "User Center" or "Documentation".

#### **Product Training**

You can find helpful product training material on our Learning Portal at **[https://knowledge.soft](https://knowledge.softwareag.com/)[wareag.com](https://knowledge.softwareag.com/)**.

### **Tech Community**

You can collaborate with Software AG experts on our Tech Community website at **[https://tech](https://techcommunity.softwareag.com/)[community.softwareag.com](https://techcommunity.softwareag.com/)**. From here you can, for example:

- Browse through our vast knowledge base.
- Ask questions and find answers in our discussion forums.
- Get the latest Software AG news and announcements.
- Explore our communities.
- Go to our public GitHub and Docker repositories at [https://github.com/softwareag](https://github.com/softwareag/) and [ht](https://hub.docker.com/publishers/softwareag/)**[tps://hub.docker.com/publishers/softwareag](https://hub.docker.com/publishers/softwareag/)** and discover additional Software AG resources.

#### **Product Support**

Support for Software AG products is provided to licensed customers via our Empower Portal at **[https://empower.softwareag.com](https://empower.softwareag.com/)**. Many services on this portal require that you have an account. If you do not yet have one, you can request it at **[https://empower.softwareag.com/register](https://empower.softwareag.com/register/)**. Once you have an account, you can, for example:

- Download products, updates and fixes.
- Search the Knowledge Center for technical information and tips.
- Subscribe to early warnings and critical alerts.
- <span id="page-6-0"></span>■ Open and update support incidents.
- Add product feature requests.

### **Data Protection**

Software AG products provide functionality with respect to processing of personal data according to the EU General Data Protection Regulation (GDPR). Where applicable, appropriate steps are documented in the respective administration documentation.

### <span id="page-8-0"></span> $\overline{2}$ **EntireX Administration under z/VSE**

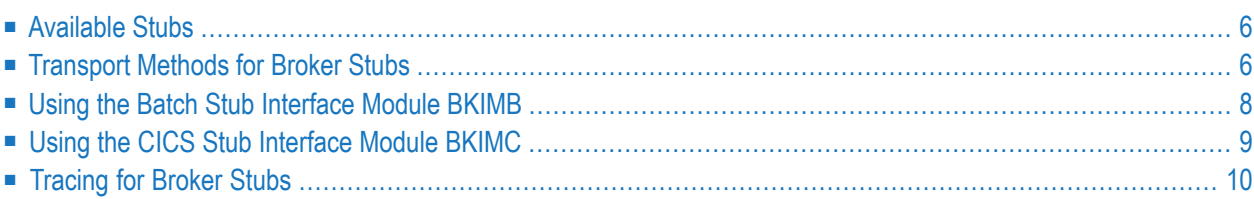

**Note:** Support for EntireX Broker and RPC servers under z/VSE ends on 31 October 2020 for all EntireX versions (including version 9.6, the lastreleased version on z/VSE). See *Features Dropped in Version 10.7*.

### <span id="page-9-0"></span>**Available Stubs**

This table lists all Broker stubs available under the z/VSE operating system that are to be used with the programming languages Natural, COBOL, Assembler and C. The stub you choose depends on your environment (CICS or Batch).

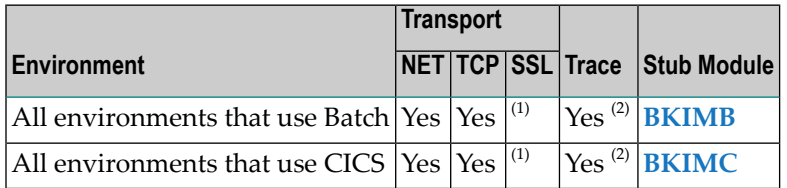

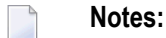

- 1. Use BSI's Automatic Transport Layer Security (ATLS). Referto the *BSI SSL Installation, Programming and User's Guide* for more information. See also *Using SSL/TLS with EntireX Components*.
- <span id="page-9-1"></span>2. The request needs to use TCP transport method. Tracing is not available with NET transport.

### **Transport Methods for Broker Stubs**

- <span id="page-9-2"></span>■ [Transport](#page-9-2) Method Values
- Setting the Timeout for the [Transport](#page-10-0) Method
- Limiting the TCP/IP [Connection](#page-11-1) Lifetime

#### **Transport Method Values**

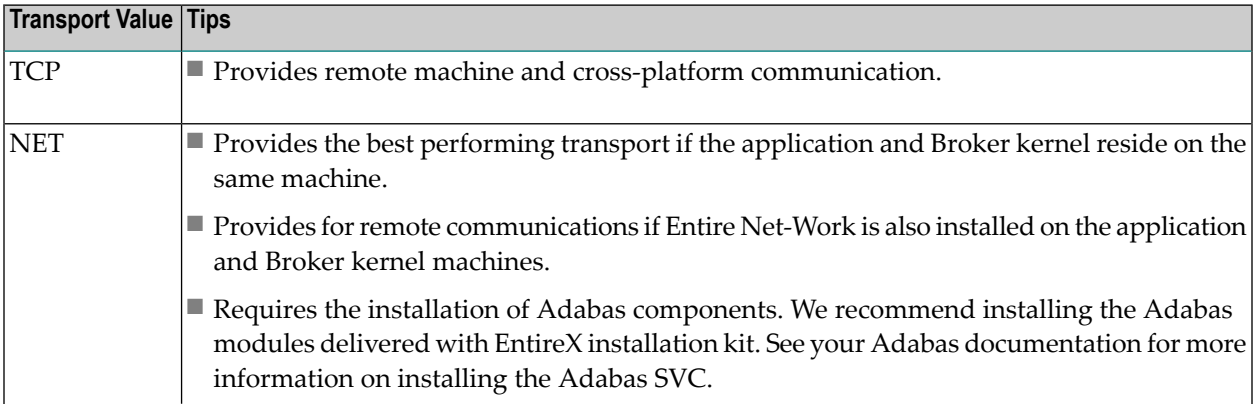

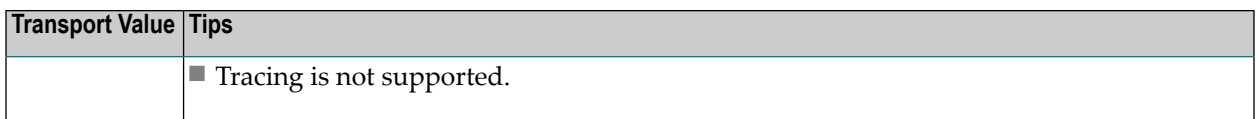

For Secure Sockets Layer/Transport Layer Security (SSL/TLS) as transport method, see table *Using SSL/TLS with EntireX Components*.

To use the stubs' internal security functionality, API version 8 or higher needs to be used by the application. (e.g., EntireX RPC Server, NAT42). The delivered phases are linked for use with internal security.

### <span id="page-10-0"></span>**Setting the Timeout for the Transport Method**

#### **Introduction**

If the transport layeris interrupted, communication between the broker and the stub - that is, client or server application - is no longer possible. A client or server might possibly wait infinitely for a broker reply or message in such a situation. To prevent this and return control to your calling application in such a situation, set a timeout value for the transport method.

The timeout settings for transport layers are independent of the timeout settings of the broker.

Setting the timeout for the transport layer is possible for the transport method TCP, and is supported by all broker stubs under z/VSE.

#### **Transport Timeout Values**

The timeout value for the transport method is set by the environment variable ETB\_TIMEOUT on the stub side. This transport timeout is used together with the broker timeout - which is set by the application in the WAIT field of the broker ACI control block - to calculate the actual value for the transport layer's timeout. The following table describes the possible values forthe transport timeout:

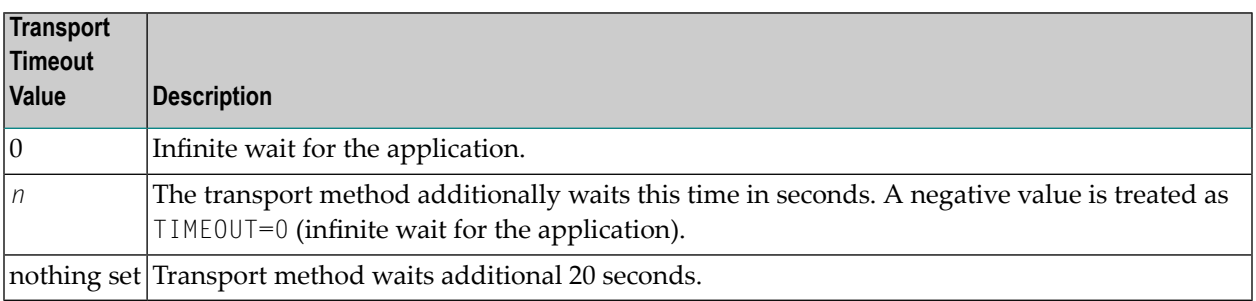

The actual timeout for transport layer equals broker timeout  $(WATT$  field) + timeout value for transport method.

### <span id="page-11-1"></span>**Limiting the TCP/IP Connection Lifetime**

With transport method TCP/IP, the broker stub establishes one or more TCP/IP connections to the brokers specified with BROKER-ID. These connections can be controlled by the transport-specific CONNECTION-NONACT attribute on the broker side, but also by the transport-specific environment variable ETB\_NONACT on the stub side. If ETB\_NONACT is not 0, it defines the non-activity time (in seconds) of active TCP/IP connections to any broker. See ETB\_NONACT under *Environment Variables in EntireX*. Whenever the broker stub is called, it checks for the elapsed non-activity time and closes connections with a non-activity time greater than the value defined with ETB\_NONACT. Stubs capable of running in SRB mode do not support ETB\_NONACT handling.

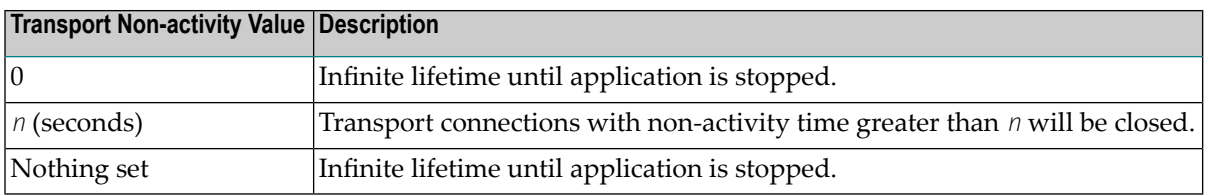

### <span id="page-11-0"></span>**Using the Batch Stub Interface Module BKIMB**

You can use BKIMB for all batch environments. This stub interface module is delivered as a phase, which can be loaded by your application dynamically, and as an object for linking. At runtime, the EXX960 library and the WAL842 library need to be included into the LIBDEF search chain. If you need to statically link your application with the interface object, include the following objects:

```
PHASE <appl_phase_name>,*
INCLUDE <app_obj>
INCLUDE BKIMB
INCLUDE ETBVPRE
INCLUDE ETBVEVA
INCLUDE ETBENC
INCLUDE ETBTB
ENTRY <app_entry>
```
#### **To set up a secure environment**

1 Statically link your application with the following interface objects:

```
PHASE <appl_phase_name>,*
INCLUDE <app_obj>
INCLUDE BKIMB
INCLUDE ETBUPRE
INCLUDE ETBUEVA
INCLUDE ETBVPRE
INCLUDE ETBVEVA
INCLUDE ETBENC
INCLUDE ETBTB
ENTRY <app_entry>
```
Or:

If BKIMB is to be loaded dynamically, you can relink the phase for use with security. Refer to the delivered job control example BKIMB.J.

<span id="page-12-0"></span>2 Rename phase SECUEXI0 in library EXX960 to SECUEXIT.

### **Using the CICS Stub Interface Module BKIMC**

You can use BKIMC for all CICS environments. This stub interface module is delivered as a phase, which can be loaded by your application dynamically, and as an object for linking. To enable CICS to find the various programs, include the EXX960 sublibrary in the DFHRPL chain and add following definition to your CICS environment:

```
DEFINE PROGRAM(BKIMC) GROUP(EXX) LANGUAGE(ASSEMBLER) (only required if not linked ↩
to your application)
DEFINE PROGRAM(BROKERC) GROUP(EXX) LANGUAGE(C)
```
If you need to statically link your application with the interface object, include the following objects:

```
PHASE <appl_phase_name>,*
INCLUDE <app_obj>
INCLUDE BKIMC
INCLUDE ETBVPRE
INCLUDE ETBVEVA
INCLUDE ETBENC
INCLUDE ETBTB
ENTRY <app_entry>
```
#### **To set up a secure environment**

1 Statically link your application with the following interface objects:

```
PHASE <appl_phase_name>,*
INCLUDE <app_obj>
INCLUDE BKIMC
INCLUDE ETBUPRE
INCLUDE ETBUEVA
INCLUDE ETBVPRE
INCLUDE ETBVEVA
INCLUDE ETBENC
INCLUDE ETBTB
ENTRY <app_entry>
```
Or:

If BKIMC is to be loaded dynamically, you can relink the phase for use with security. Refer to the delivered job control example BKIMC.J.

<span id="page-13-0"></span>2 Rename phase SECUEXI0 in library EXX960 to SECUEXIT.

### **Tracing for Broker Stubs**

If transport method TCP is used, a stub trace may be turned on for diagnostic purposes. Set up the following environment variable in your application job control or CICS startup.

//SETPARM STUBLOG=2